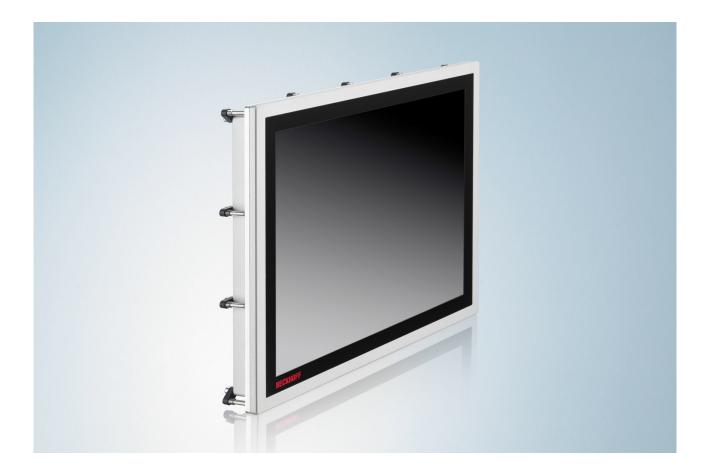

Installation and operating instructions

# CPX27xx-0010

Multi-touch Panel PC for use in hazardous locations, zone 2/22

Version: 0.1 Date: 2017-09-15

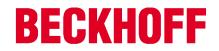

# **Table of Contents**

| 1  | Notes      | on the documentation                                                                              | . 5 |
|----|------------|---------------------------------------------------------------------------------------------------|-----|
|    | 1.1        | Explanation of symbols                                                                            | . 6 |
|    | 1.2        | Documentation issue status                                                                        | . 7 |
| 2  | For yo     | ur safety                                                                                         | . 8 |
|    | 2.1        | Intended use                                                                                      | . 8 |
|    | 2.2        | Notes about operation in potentially explosive areas                                              | . 9 |
|    |            | 2.2.1 Special conditions (ATEX)                                                                   |     |
|    |            | 2.2.2 Special conditions (IECEx)                                                                  |     |
|    | 0.0        | 2.2.3 Marking                                                                                     |     |
|    | 2.3        | Safety instructions                                                                               |     |
|    | 2.4<br>2.5 | Staff qualification<br>Operator's responsibility                                                  |     |
|    |            |                                                                                                   |     |
| 3  | Transp     | ort and storage                                                                                   | 14  |
| 4  | Produ      | t overview                                                                                        | 15  |
|    | 4.1        | Access to the interfaces                                                                          | 16  |
|    | 4.2        | Name plate                                                                                        | 17  |
|    | 4.3        | Description of the interfaces                                                                     |     |
|    |            | <ul> <li>4.3.1 Power supply (X101)</li> <li>4.3.2 LAN1. LAN2 (X103. X104)</li> </ul>              |     |
|    |            | <ul> <li>4.3.2 LAN1, LAN2 (X103, X104)</li> <li>4.3.3 USB output (X105 - X108)</li> </ul>         |     |
|    |            | 4.3.4 DVI-I out (X109)                                                                            |     |
|    |            | 4.3.5 Ground                                                                                      |     |
|    |            | 4.3.6 Status LEDs                                                                                 |     |
|    |            | 4.3.7 CFast slot                                                                                  |     |
| 5  |            | ng and wiring                                                                                     |     |
|    | 5.1        | Mounting                                                                                          |     |
|    |            | <ul><li>5.1.1 Preparation of the control cabinet</li><li>5.1.2 Mounting of the Panel PC</li></ul> |     |
|    | 5.2        | Wiring                                                                                            |     |
|    | 0.2        | 5.2.1 Preperation and protective earthing                                                         |     |
|    |            | 5.2.2 Connecting                                                                                  | 25  |
|    |            | 5.2.3 Using the mounting bracket                                                                  | 26  |
| 6  | Opera      | ion                                                                                               | 27  |
|    | 6.1        | Switching the Panel PC on and off                                                                 | 27  |
|    | 6.2        | Touch screen                                                                                      | 27  |
|    | 6.3        | Servicing and maintenance                                                                         | 28  |
|    | 6.4        | Emergency procedures                                                                              | 28  |
|    | 6.5        | Shutting down                                                                                     | 28  |
| 7  | Troub      | eshooting                                                                                         | 29  |
| 8  | Assem      | bly dimensions                                                                                    | 30  |
| 9  | Techn      | cal Data                                                                                          | 33  |
| 10 |            | dix                                                                                               |     |
| 5  | 10.1       | Standards reference for explosive atmospheres                                                     |     |
|    | 10.2       | Approvals for USA and Canada                                                                      |     |
|    |            |                                                                                                   |     |

## **BECKHOFF**

| 10.3 | Support and Service | 36 |
|------|---------------------|----|
| 10.0 | Support and Service | 00 |

# **1** Notes on the documentation

This description is only intended for the use of trained specialists in control and automation engineering who are familiar with the applicable national standards.

It is essential that the documentation and the following notes and explanations are followed when installing and commissioning the components.

It is the duty of the technical personnel to use the documentation published at the respective time of each installation and commissioning.

The responsible staff must ensure that the application or use of the products described satisfy all the requirements for safety, including all the relevant laws, regulations, guidelines and standards.

### Disclaimer

The documentation has been prepared with care. The products described are, however, constantly under development.

We reserve the right to revise and change the documentation at any time and without prior announcement. No claims for the modification of products that have already been supplied may be made on the basis of the data, diagrams and descriptions in this documentation.

### Trademarks

Beckhoff<sup>®</sup>, TwinCAT<sup>®</sup>, EtherCAT<sup>®</sup>, Safety over EtherCAT<sup>®</sup>, TwinSAFE<sup>®</sup>, XFC<sup>®</sup> and XTS<sup>®</sup> are registered trademarks of and licensed by Beckhoff Automation GmbH.

Other designations used in this publication may be trademarks whose use by third parties for their own purposes could violate the rights of the owners.

### **Patent Pending**

The EtherCAT Technology is covered, including but not limited to the following patent applications and patents:

EP1590927, EP1789857, DE102004044764, DE102007017835

with corresponding applications or registrations in various other countries.

The TwinCAT Technology is covered, including but not limited to the following patent applications and patents:

EP0851348, US6167425 with corresponding applications or registrations in various other countries.

## Ether**CAT**

EtherCAT<sup>®</sup> is registered trademark and patented technology, licensed by Beckhoff Automation GmbH, Germany

### Copyright

© Beckhoff Automation GmbH & Co. KG, Germany.

The reproduction, distribution and utilization of this document as well as the communication of its contents to others without express authorization are prohibited.

Offenders will be held liable for the payment of damages. All rights reserved in the event of the grant of a patent, utility model or design.

#### **Explanation of symbols** 1.1

The following symbols with corresponding warnings or explanatory text are used in the documentation. Read and follow the warnings.

### Symbols that warn of personal injury:

|        | Serious risk of injury                                               |
|--------|----------------------------------------------------------------------|
|        | Note this warning. Hazard with high risk of death or serious injury. |
| DANGER |                                                                      |
|        | Risk of iniury                                                       |

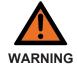

#### RISK OF INJURY

Note this warning. Hazard with medium risk of death or serious injury.

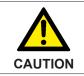

### **Personal injuries**

Note this warning. Hazard with a low degree of risk, which could lead to minor or moderate injury.

### Symbols that warn of damage to property or equipment:

|   | !       |   |
|---|---------|---|
| A | ttentio | n |

Damage to the devices or environment Note this warning. Risk of damage to the environment and equipment.

### Symbols indicating further information or tips:

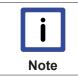

Tip or pointer This symbol indicates information that contributes to better understanding.

# BECKHOFF

# **1.2** Documentation issue status

| Version | Comment             |  |  |
|---------|---------------------|--|--|
| 0.1     | Preliminary Version |  |  |

# 2 For your safety

Read the chapter on safety and follow the instructions in order to protect from personal injury and damage to equipment.

### Limitation of liability

All the components are supplied in particular hardware and software configurations appropriate for the application. Unauthorized modifications and changes to the hardware or software configuration, which go beyond the documented options, are prohibited and nullify the liability of Beckhoff Automation GmbH & Co. KG.

In addition, the following actions are excluded from the liability of Beckhoff Automation GmbH & Co. KG:

- Failure to comply with this documentation.
- Improper use.
- · Untrained personnel.
- Use of unauthorized replacement parts.

### 2.1 Intended use

The built-in Panel PC CPX27xx is designed for industrial application in machine and plant engineering. The Panel PC is installed in the front of control cabinet.

The Panel PC has no sparking components and is designed for a working environment that meets the requirements of protection class IP 20 at the rear side and IP65 at the front side.

The specified limits for electrical and technical data must be adhered to.

#### Potentially explosive atmospheres

The Panel PC is only suitable for the following potentially explosive atmospheres:

- 1. For Zone 2 areas in which gas is present as a combustible material. Zone 2 means that an explosive atmosphere does usually not occur during normal operation, or only for a short time.
- 2. For Zone 22 areas in which dust is present as a combustible material. Zone 22 means that an explosive atmosphere in the form of a cloud does usually not occur during normal operation, or only for a short time.

The back side of the Panel PC must be installed in a suitable housing:

- 1. The Panel PC must be installed in a housing, which ensures protection class IP 54 for gas according to EN 60079-7 or IEC 60079-7.
- 2. A housing with protection class IP 54 is required for fibers and flyings, and for non-conductive dust. IP 6X is required for conductive dust according to EN 60079-31 or IEC 60079-31.

#### Improper use

The Panel PC is not suitable for operation in the following areas:

- The Panel PC must not be used in other zones except for 2/22 and not without a suitable housing.
- · Areas with an aggressive environment, e.g. aggressive gases or chemicals.
- Living areas. In living areas, the relevant standards and guidelines for interference emissions must be adhered to, and the devices must be installed in housings or control cabinets with suitable shielding.

## 2.2 Notes about operation in potentially explosive areas

### 2.2.1 Special conditions (ATEX)

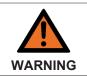

### Danger of explosion

Gases or dusts can be ignited in potentially explosive areas. Read and follow the safety instructions to prevent deflagration or explosions.

The Panel PC must be installed in a housing, which ensures protection class IP54 for gas according to EN 60079-7.

A housing with protection class IP54 is required for fibers and flyings, and for non-conductive dust. IP6X is required for conductive dust according to EN 60079-31.

Provisions shall be made to prevent the rated voltage from being exceeded by transient disturbances of more than 119 V.

If the temperatures during rated operation are higher than 70 °C at the feed-in points of cables, lines or pipes, or higher than 80°C at the wire branching points, then cables must be selected whose temperature data correspond to the actual measured temperature values.

Observe the permissible ambient temperature during operation in potentially explosive areas. The permissible ambient temperature range during operation is 0 °C to +55 °C.

The connections of the Panel PC may only be connected or disconnected if the supply voltage has been switched off or if a non-explosive atmosphere is ensured.

Switch off the power supply and ensure that no explosive atmosphere occurs when the CFast card is replaced.

Fix the USB cables with cable straps to the mounting bracket. Check tensile strength of the cables regularly and retightened the cable straps if necessary.

The Panel PC may only be mounted horizontally (see: <u>Mounting</u> [▶ 21]).

### 2.2.2 Special conditions (IECEx)

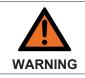

### Danger of explosion

Gases or dusts can be ignited in potentially explosive areas. Read and follow the safety instructions to prevent deflagration or explosions.

The Panel PC must be installed in a housing, which ensures protection class IP54 for gas according to IEC 60079-7. A housing with protection class IP54 is required for fibers and flyings, and for non-conductive dust. IP6X is required for conductive dust according to IEC 60079-31.

Provisions shall be made to prevent the rated voltage from being exceeded by transient disturbances of more than 119 V.

If the temperatures during rated operation are higher than 70 °C at the feed-in points of cables, lines or pipes, or higher than 80°C at the wire branching points, then cables must be selected whose temperature data correspond to the actual measured temperature values.

Observe the permissible ambient temperature during operation in potentially explosive areas. The permissible ambient temperature range during operation is 0  $^{\circ}$ C to +55  $^{\circ}$ C.

The connections of the Panel PC may only be connected or disconnected if the supply voltage has been switched off and if a non-explosive atmosphere is ensured.

Switch off the power supply and ensure that no explosive atmosphere occurs when the CFast card is replaced.

Fix the USB cables with cable straps to the mounting bracket. Check tensile strength of the cables regularly and retightened the cable straps if necessary.

The Panel PC may only be mounted horizontally (see: Mounting [▶ 21]).

# BECKHOFF

### 2.2.3 Marking

The Panel PC CPX27xx-0010 bears a continuous serial number, markings and a production date on the name plate.

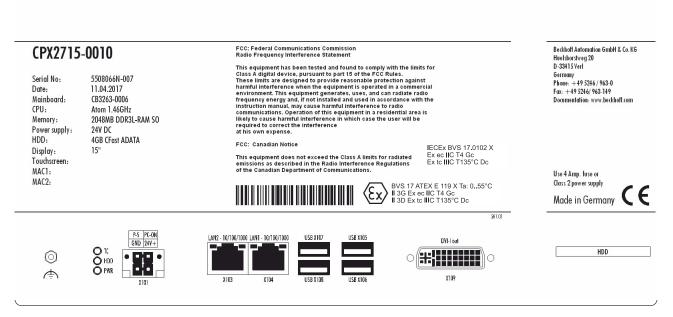

Fig. 1: Name plate on the back side of the Panel PC CPX27xx-0010.

The Panel PC CPX27xx-0010 is certified for potentially explosive areas and bears the following markings:

### ATEX:

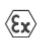

BVS 17 ATEX E 119 X Ta: 0..55°C II 3G Ex ec IIC T4 Gc II 3D Ex tc IIIC T135°C Dc

### IECEx:

IECEx BVS 17.0102 X Ex ec IIC T4 Gc Ex tc IIIC T135°C Dc

# 2.3 Safety instructions

The following safety instructions must be followed during installation and working with networks and the software.

### Mounting

- Never work on live equipment. Always switch off the power supply for the device before installation, troubleshooting or maintenance. Protect the device against unintentional switching on.
- Observe the relevant accident prevention regulations for your machine (e.g. the BGV A 3, electrical systems and equipment).
- Ensure standard-compliant connection and avoid risks to personnel. Ensure that data and supply cables are laid in a standard-compliant manner and ensure correct pin assignment.
- Observe the relevant EMC guidelines for your application.
- Avoid polarity reversal of the data and supply cables, as this may cause damage to the equipment.
- The devices contain electronic components, which may be destroyed by electrostatic discharge when touched. Observe the safety precautions against electrostatic discharge according to DIN EN 61340-5-1/-3.

### Working with networks

- Limit physical and electronic access to all devices to an authorized group of persons.
- Change the default passwords to reduce the risk of unauthorized access. Regularly change the passwords.
- Install the devices behind a firewall.
- Apply the IT security precautions according to IEC 62443, in order to limit access to and control of devices and networks.

### Working with the software

- Use up-to-date security software. The safe function of the Panel PC can be compromised by malicious software such as viruses or Trojans.
- The sensitivity of an Panel PC against malicious software increases with the number of installed and active software.
- Uninstall or disable unnecessary software.

Further information about the safe handling of networks and software can be found in the Beckhoff Information System:

### http://infosys.beckhoff.com

### Document name

Documentation about IPC Security

# 2.4 Staff qualification

All operations involving Beckhoff software and hardware may only be carried out by qualified personnel with knowledge of control and automation engineering. The qualified personnel must have knowledge of the administration of the Panel PC and the associated network.

All interventions must be carried out with knowledge of control programming, and the qualified personnel must be familiar with the current standards and guidelines for the automation environment.

## 2.5 Operator's responsibility

The operator must ensure that:

- the product is only used as intended (see chapter: Intended use [> 8]).
- the product is in a sound condition and in working order during operation.
- the product is operated, maintained and repaired only by qualified and authorized personnel.
- the personnel is instructed regularly about relevant safety aspects, and is familiar with the operating manual and in particular the safety instructions contained herein.
- the operation manual is in good condition and complete, and always available for reference at the location of the product.

### **National regulations**

Depending on the type of machine and plant in which the Panel PC is used, national regulations governing the controllers of such machines will apply, and must be observed by the operator. These regulations cover, amongst other things, the intervals between inspections of the controller. The operator must initiate such inspections in good time.

#### Procedure in the event of a fault

In the event of faults at the Panel PC, the list in the section <u>Troubleshooting [ $\triangleright$  29] can be used to determine the measures to be taken.</u>

### **Operator requirements**

Anyone who uses the Panel PC must have read these operating instructions and must be familiar with all the functions of the software installed on the Industrial PC to which he has access.

# 3 Transport and storage

### Transport

|           | Short circuit due to moisture                                                                                                    |
|-----------|----------------------------------------------------------------------------------------------------|
| !         | Moisture can form during transport in cold weather or in the event of large temperature fluc-<br>tuations.                                                                                         |
| Attention | Avoid moisture formation (condensation) in the Panel PC, and leave it to adjust to room temperature slowly. If condensation has occurred, wait at least 12 hours before switching on the Panel PC. |

Despite the robust design of the unit, the components are sensitive to strong vibrations and impacts. During transport the Panel PC must be protected from:

- excessive mechanical stress
- and the original packaging should be used.

Table 1: Dimensions and weight of the individual Panels.

|                        | CPX2715                 | CPX2719               | CPX2721               |
|------------------------|-------------------------|-----------------------|-----------------------|
| Dimensions (W x H x D) | 368,2 x 295,3 x 67,5 mm | 438,3 x 369 x 67,5 mm | 543 x 334,7 x 67,5 mm |
| Weight                 | approx. 4.7 kg          | approx. 6.8 kg        | approx. 7 kg          |

### Storage

Store the Panel PC in the original packaging in a dry environment at a temperature between -20°C and 70°C.

### Unpacking

Proceed as follows to unpack the unit:

- 1. Remove packaging.
- 2. Do not discard the original packaging. Keep it for future relocation.
- 3. Check the delivery for completeness by comparing it with your order.
- 4. Please keep the associated paperwork. It contains important information for handling the unit.
- 5. Check the contents for visible shipping damage.

If you notice any shipping damage or inconsistencies between the contents and your order, you should notify Beckhoff Service.

# BECKHOFF

# 4 Product overview

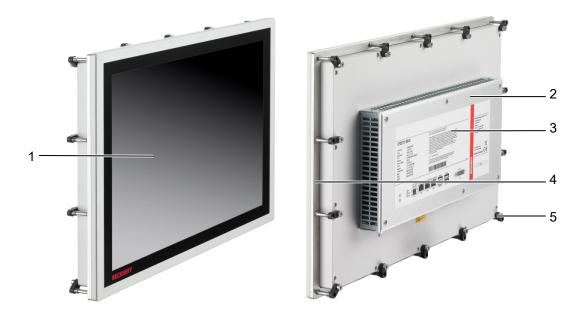

Fig. 2: Front and back view of the Panel PC CPX27xx-0010.

| No. | Component                                                    | Description                                                                                                    |
|-----|--------------------------------------------------------------|----------------------------------------------------------------------------------------------------|
| 1   | Multi-touch display.                                         | Display with multi-touch technology. A special touch-sensitive interface for the operation and the input of data with the help of gestures.                                                                                        |
| 2   | Connection block.<br>Description of the<br>interfaces [▶ 18] | With all the interfaces like DVI-D, USB and power supply.                                                                                                    |
| 3   | Name plate [▶ 17]                                            | Contains information about Serial No., production date and markings for potentially explosive areas.                                                                                                    |
| 4   | Metal frame and rubber seal.                                 | Resilient seal for potentially explosive areas. The metal frame is<br>mounted on the inside of the control cabinet wall. The metal frame<br>is used to press the Panel PC and the seal evenly against the<br>control cabinet wall. |
| 5   | Clamping levers.<br>Mounting [▶ 21]                          | The clamping levers are used to mount the Panel PC in a control cabinet wall.                                                                                                    |

The CPX27xx built-in Panel PC series is characterised by a modern operating concept with multi-touch display as well as an advanced, elegant device design. It is designed for installation in the front of a control cabinet for use in hazardous locations, zone 2/22. The CPX27xx combine reliable Beckhoff Control Panel design with state-of-the-art Industrial PC technology. The right display size is available for every application. With their highly integrated 3½-inch motherboards, the CPX27xx built-in Industrial PCs represent a high-performance platform for machine construction and plant engineering applications.

The multi-touch built-in Panel PCs offer the following benefits:

- aluminium housing with glass front.
- all connectors at the bottom of the rear side, all components easily accessible.
- 1 slots for CFast card, accessible from the rear side.
- 1 connector bracket to lead out interfaces of the motherboard at the connection section.
- pull-out clamping levers for fast installation.
- protection class front side IP 65, rear side IP 20.
- multi-finger touch screen.
- TFT display in three sizes.

# 4.1 Access to the interfaces

The interfaces of the Panel PC are located at the rear side of the housing.

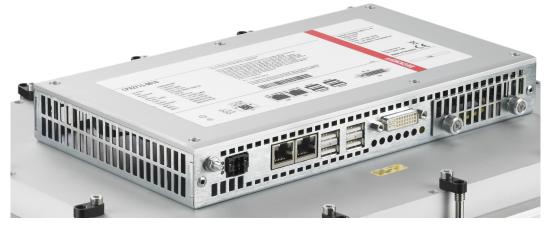

Fig. 3: Connection block of the Panel PC CPX27xx-0010 with all interfaces.

## 4.2 Name plate

The Panel PC CPX27xx-0010 bears a continuous serial number, markings and a production date on the name plate.

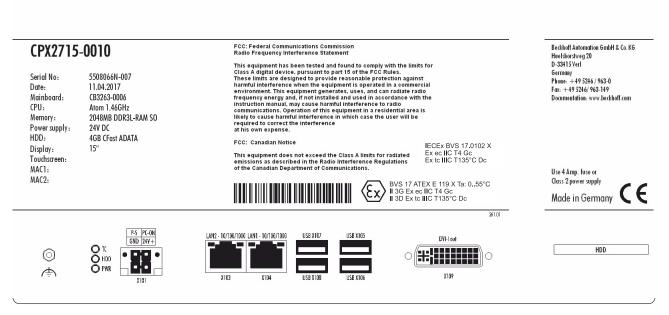

Fig. 4: Name plate on the back side of the Panel PC CPX27xx-0010.

The Panel PC CPX27xx-0010 is certified for potentially explosive areas and bears the following markings:

### ATEX:

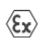

BVS 17 ATEX E 119 X Ta: 0..55°C II 3G Ex ec IIC T4 Gc II 3D Ex tc IIIC T135°C Dc

### IECEx:

IECEx BVS 17.0102 X Ex ec IIC T4 Gc Ex tc IIIC T135°C Dc

# 4.3 Description of the interfaces

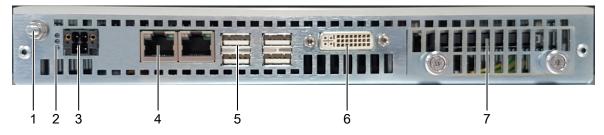

Fig. 5: Interfaces of the Panel PC CPX27xx-0010.

| Nr | Interface                      | Nr | Interface                       |
|----|--------------------------------|----|---------------------------------|
| 1  | Ground [▶ 19]                  | 5  | USB output (X105 - X108) [▶ 19] |
| 2  | Status LEDs [ > 20]            | 6  | DVI-I out (X109) [▶ 19]         |
| 3  | Power supply (X101) [> 18]     | 7  | <u>CFast slot [▶ 20]</u>        |
| 4  | LAN1, LAN2 (X103, X104) [▶ 18] |    |                                 |

### 4.3.1 Power supply (X101)

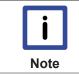

### **Conductive cross-section**

The connector is specified for 8 A and can lift conductive cross-sections of 0.2 ... 1.5 mm<sup>2</sup>.

The power supply for the Panel PC is established via the socket (X101). The power supply connector is included in delivery.

The power supply and the external circuit of the Panel PC are connected via the 4-pole plug connector (Phoenix DFMC 1,5/2-STF-3,5 BK – 1708595):

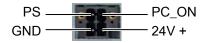

Fig. 6: Power supply X101 of the CPX27xx-0010.

Table 2: Power supply (X101), pin assignment.

| Pin | Function            | Pin   | Function     |
|-----|---------------------|-------|--------------|
| PS  | Power-Status Output | PC_ON | PC_ON Input  |
| GND | 0 V                 | 24V + | Power Supply |

### 4.3.2 LAN1, LAN2 (X103, X104)

### X103, X104

Connection via standard-RJ45-cabel

The RJ-45 connectors (**X103**, **X104**) allow the PC to be connected to a 100/1000 BASE-T Local Area Network (LAN).

Optional a third LAN port X102 is available.

## 4.3.3 USB output (X105 - X108)

BECKHOFF

### X105, X106, X107, X108

USB Type-A twin circuit board mounting (FCI 72309-0030B USB Double Receptacle A-Type)

The four USB interfaces (**X105 - X108**, connector type A) are used for connecting peripheral devices with USB connection. USB2.0 standard is supported.

| Pin | Signal | Pin | Signal |
|-----|--------|-----|--------|
| 1   | 5V     | 3   | D+     |
| 2   | D-     | 4   | GND    |

### 4.3.4 DVI-I out (X109)

\*\*\*

X109

The DVI connection (X109) is used for transferring the video signal. DVI-I standard is supported.

| Pin | Assignment           | Pin | Assignment                         | Pin | Assignment           |
|-----|----------------------|-----|------------------------------------|-----|----------------------|
| 1   | TMDS Data 2-         | 9   | TMDS Data 1-                       | 17  | TMDS Data 0-         |
| 2   | TMDS Data 2+         | 10  | TMDS Data 1+                       | 18  | TMDS Data 0+         |
| 3   | TMDS Data 2/4 Shield | 11  | TMDS Data 1/3 Shield               | 19  | TMDS Data 0/5 Shield |
| 4   | not connected        | 12  | not connected                      | 20  | not connected        |
| 5   | not connected        | 13  | not connected                      | 21  | not connected        |
| 6   | DDC Clock            | 14  | + 5V Power                         | 22  | TMDS Clock Shield    |
| 7   | DDC Data             | 15  | Ground ( +5V, Analog H/<br>V Sync) | 23  | TMDS Clock +         |
| 8   | Analog Vertical Sync | 16  | Hot Plug Detect                    | 24  | TMDA Clock -         |

Table 3: DVI-I interface X109, pin assignment.

### 4.3.5 Ground

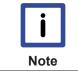

### Malfunction possible with missing ground connection

A proper ground connection of the device is absolutely necessary for the correct function of the touchscreen.

The Panel PC is grounded via the screw connection (Ground).

A wire cross section of min. 4 mm<sup>2</sup> is required.

## 4.3.6 Status LEDs

The Status-LEDs are located near the power supply connector (X101):

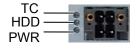

Fig. 7: Status LEDs of the Panel PC CPX27xx-0010.

Table 4: Description of the Status LEDs.

| LED | Color                | Description                     |
|-----|----------------------|---------------------------------|
| тс  | red                  | TwinCAT Stop                    |
|     | blue                 | TwinCAT Config                  |
|     | blue / red flashing  | TwinCAT Config (fieldbus error) |
|     | green                | TwinCAT Run                     |
|     | green / red blinking | TwinCAT Run (fieldbus error)    |
| HDD | red                  | Access to CFast card            |
| PWR | green                | Panel PC is busy                |
|     | off                  | Panel PC is off                 |

### 4.3.7 CFast slot

The CFast slot is located behind a cover at the bottom side of the Panel PC. For replacing or installation of the CFast card you need to unloose the two captive screws by hand or with a screw driver and remove the cover.

Optional a 2  $\frac{1}{2}$ -inch HDD or 2  $\frac{1}{2}$ -inch SSD drive is available instead of a CFast card. By using a 2  $\frac{1}{2}$  HDD the maximum PC operating temperature is reduced to +45 °C.

# 5 Mounting and wiring

## 5.1 Mounting

The Panel PC CPX27xx is designed for mounting in control cabinets in machine and plant engineering applications. The ambient conditions specified for operation must be observed (see chapter: <u>Technical Data</u> [ $\underbrace{\bullet 33}$ ]).

### Permitted mounting position

The Panel PC may only be mounted horizontally.

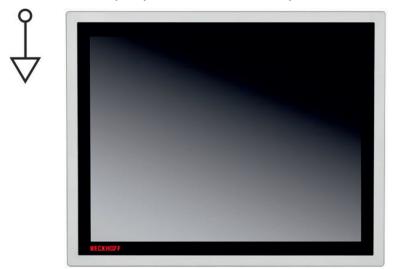

Fig. 8: Permitted mounting position.

### 5.1.1 **Preparation of the control cabinet**

The control cabinet wall must be prepared with the required mounting opening according to the Panel PC's dimensions (see chapter <u>Assembly dimensions [ $\blacktriangleright$ \_30]).</u>

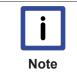

### Circulation of air

When the unit is installed in an enclosure, adequate space for ventilation must be provided. The clearance above and below the housing must be at least 5 cm in order to ensure adequate ventilation of the Panel PC.

Please note the following points during installation of the Panel PC:

- Position the Panel PC in such a way that reflections on the screen are avoided as far as possible.
- Use the position of the screen as a guide for the correct installation height; it should be optimally visible for the user at all times.
- The Panel PC should not be exposed to direct sunlight.
- When the unit is in its mounting position, the ventilation openings must not be obstructed.

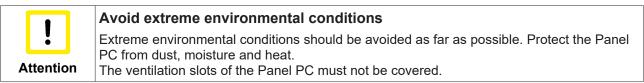

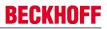

### Earthing measures

Earthing connections dissipate interference from external power supply cables, signal cables or cables to peripheral equipment. Establish a low-impedance connection from the earthing point on the Panel PC housing to the central earthing point on the control cabinet wall, in which the Panel PC is being installed.

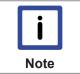

### Malfunction possible with missing ground connection

A proper ground connection of the device is absolutely necessary for the correct function of the touchscreen.

### 5.1.2 Mounting of the Panel PC

The Panel PC is installed in the cabinet wall with clamping levers. You need to cutout the cabinet wall for the Panel PC. For the cutout dimensions of the Panel PC see chapter: <u>Assembly dimensions [▶ 30]</u>.

The Panel PC may only be mounted horizontally.

Requirements:

- Wall thickness of control cabinet is between 1 mm and 5 mm.
- 3.0 mm hexagon socket wrench.

#### Proceed as follows:

1. Release the clamping levers, turn the clamping levers to the side and take out the metal frame.

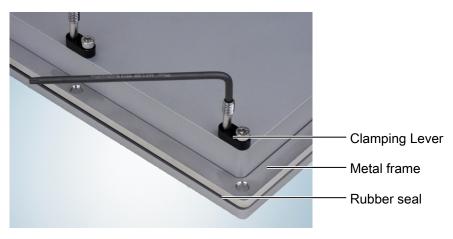

- 2. Insert the Panel PC into the cutout and protect it from falling out.
- 3. Mount the metal frame on the back side of the cabinet wall to its previous position. The metal frame is there to push the Panel PC evenly against the cabinet wall

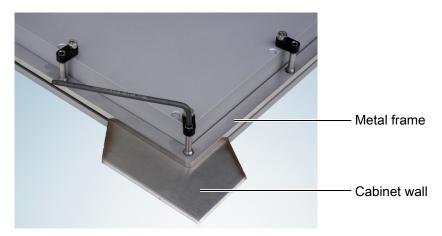

- 4. Turn the clamping leavers to the side through 90°.
- 5. Retighten the screws. Tightening torque of the screw: 1 to 1.2 Nm.
- ⇒ Check tensile strength of the clamping leaves and if the Panel PC is mounted correctly.

# 5.2 Wiring

### 5.2.1 **Preperation and protective earthing**

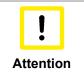

### The mains plug must be disconnected

Please read the documentation for the external devices prior to connecting them! During thunderstorms, plug connector must neither be inserted nor removed! When disconnecting a plug connector, always handle it at the plug. Do not pull the cable!

### **Connecting cables**

The connections are located at the rear of the Panel PC and are documented in the chapter Interfaces.

When connecting cables to the Panel PC, please adhere to the following order:

- Disconnect the Panel PC from the power supply.
- Connect all cables at the Panel PC and at the devices to be connected.
- · Ensure that all screw connections between connectors and sockets are tight!
- Reconnect all devices to the power supply.

### **Protective Earthing**

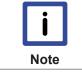

#### Malfunction possible with missing ground connection

A proper ground connection of the device is absolutely necessary for the correct function of the touchscreen.

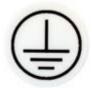

The low resistance protective earthing connection of the Panel PC is established via the screw connection, which is located in the connection area.

A wire cross-section of min. 4 mm<sup>2</sup> is required.

# BECKHOFF

### 5.2.2 Connecting

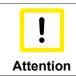

Use the correct fuse

The power supply must be protected with maximum 4 A.

### Cable Cross Sections

For the connection of the power supply, wiring with a cable-cross-section of 0.2 ... 1.5 mm<sup>2</sup> must be used.

With bigger distances between voltage source and PC, you take the voltage drop as a function of the cablecross-section as well as voltage fluctuations of your distribution voltage into account, so that is secured that the voltage doesn't fall under 22 V at the power supply.

#### Check voltage rating and connect

Fitted with the 24 VDC power supply unit:

- 1. Check that the external power supply is providing the correct voltage.
- 2. Insert the power supply cable that you have assembled into the Industrial PC's power supply socket. Then connect it to your external 24 V power supply.

#### Configuration for shutting down the PC

The connections for shutting down the Industrial PCs are established via the **PC\_ON** input and the **Power Status** output.

#### PC\_ON and Power Status functions

- If the **PC\_ON** input is connected to 24 V via a switch, the PC shuts down according to the rules. The PC\_ON signal is inverted, i.e. the PC shuts down if the 24 V connection is live.
- Once the PC has shut down, the **Power Status** output is switched from 24 V to 0 V. Via this output a signal lamp can be connected or a contactor for de-energizing the whole system. The maximum load for the **Power Status** output is 0.5 A and a suitable fuse should be provided.

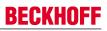

### 5.2.3 Using the mounting bracket

In potentially explosive areas the USB plugs must not slip out of the interfaces. Fix the USB cables with cable straps to the mounting bracket.

Requirements:

- Cable straps.
- Nipper or a side cutter.

### Proceed as follows:

- 1. Connect the USB plugs to the interfaces X105, X106, X107 and X108.
- 2. When the USB plugs are placed, fix the USB cables with cable straps to the mounting bracket.

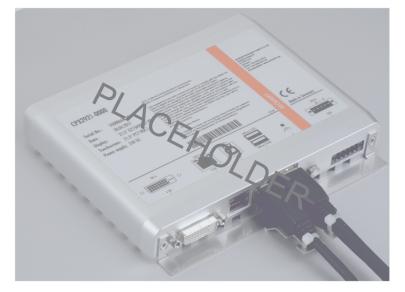

- 3. Cut off the remains of the cable straps with nippers or a side cutter.
- ⇒ Check the tensile strength of the cables regularly and retightened the cable straps if necessary.

# 6 Operation

## 6.1 Switching the Panel PC on and off

### Switching on

The Panel PC does not have its own mains power switch. As soon as the power supply is switched on the Panel PC is activated.

### Shutting down and switching off

Control software such as is typically used on Industrial PCs permits various users to be given different rights. A user who may not close software may also not switch the Industrial PC off, since data can be lost from the storage medium by switching off while software is running.

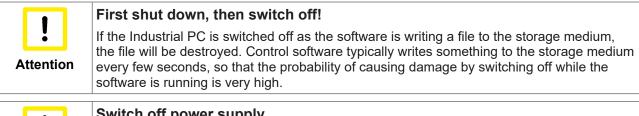

|           | Switch off power supply                                                               |
|-----------|---------------------------------------------------------------------------------------|
|           | When you have shut down the Industrial PC, you have to switch off power supply for at |
|           | least 10 seconds before rebooting the system.                                         |
| Attention | After resetting power supply the Industrial PC will start booting automatically.      |

## 6.2 Touch screen

The operation of the Panel PC occurs via the Touch Screen.

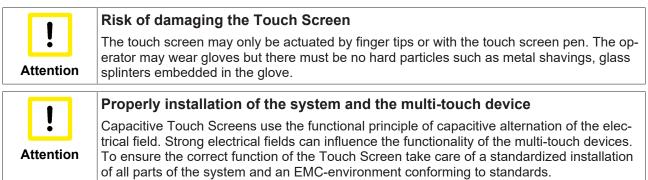

# 6.3 Servicing and maintenance

### Cleaning

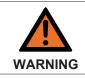

Disconnect power supply

Switch off the device and all connected devices, and disconnect the device from the power supply.

The device can be cleaned with a soft, damp cleaning cloth. Do not use any aggressive cleaning materials, thinners, scouring material or hard objects that could cause scratches.

### Maintenance

The Panel PC is maintenance-free. Do not open the Panel PC. For hardware problems, please contact the Beckhoff Service

## 6.4 Emergency procedures

In case of fire, the Panel PC should be extinguished with powder or nitrogen.

## 6.5 Shutting down

### Disposal

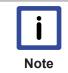

Observe national electronics scrap regulations

Observe the national electronics scrap regulations when disposing of the device.

In order to dispose of the device, it must be removed and fully dismantled:

- Housing components (polycarbonate, polyamide (PA6.6)) are suitable for plastic recycling.
- Metal parts can be sent for metal recycling.
- Electronic parts such as disk drives and circuit boards must be disposed of in accordance with national electronics scrap regulations.

# 7 Troubleshooting

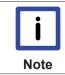

### **Pixel errors**

Pixel errors in the TFT display are production-caused and represent no complaint- reason!

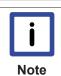

### Anomalies of the Touchscreen

Anomalies of the touchscreen sensor are production-caused and represent no complaintreason!

| Fault                                                                                         | Cause                                                                                                 | Measures                                             |
|-----------------------------------------------------------------------------------------------|----------------------------------------------------------------------------------------------------|------------------------------------------------------|
| The Panel PC shows no function                                                                | No power supply to the Panel PC/<br>Industrial PC                                                     | Check power supply cable                             |
|                                                                                               |                                                                                                    | 1. Correctly connect cable                           |
|                                                                                               | Cable not connected                                                                                   | 2. Call Beckhoff Service                             |
| Computer boots, software starts, but control does not operate correctly                       | Cause of the fault is either in the<br>software or in parts of the plant<br>outside the Industrial PC | Call the manufacturer of the machine or the software |
| Malfunction of the touchscreen                                                                | Bad or missing ground connection of the device                                                        | Establish ground connection                          |
|                                                                                               | Bad or missing ground connection of the user                                                          | User must stand on the floor with ordinary shoes     |
| USB error while TwinCAT access via<br>USB                                                     | Cycle time in TwinCAT is set on 10 ms (standard)                                                      | Increase the cycle time up to 50 ms till 80 ms       |
| The Panel PC functions only partially<br>or only part of the time, e.g. no or<br>dark picture | Faulty backlight in the display                                                                       | Call Beckhoff Service                                |
|                                                                                               | Defective components in the Panel                                                                     |                                                      |
|                                                                                               | PC                                                                                                    | Call Beckhoff Service                                |

# 8 Assembly dimensions

### CPX2715-0010

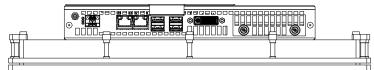

### bottom\view

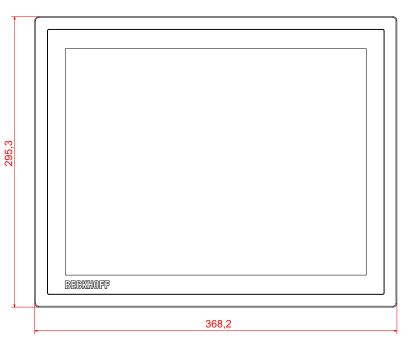

front\view

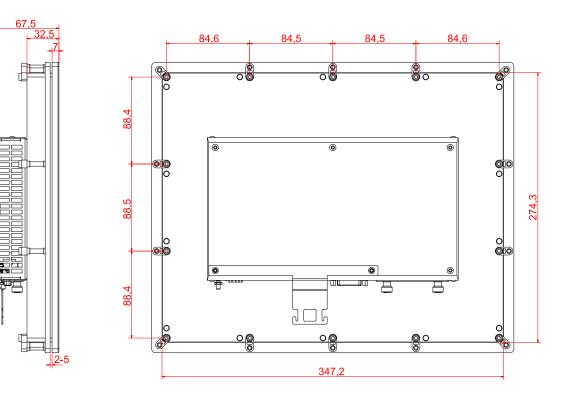

cut\out\dimensions:\274,3mm\x\347,2mm rear\view

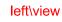

# BECKHOFF

### CPX2719-0010

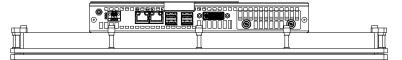

### bottom\view

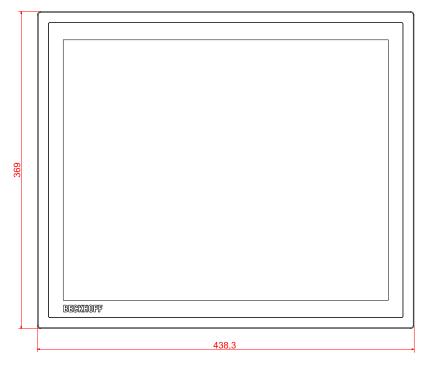

#### front\view

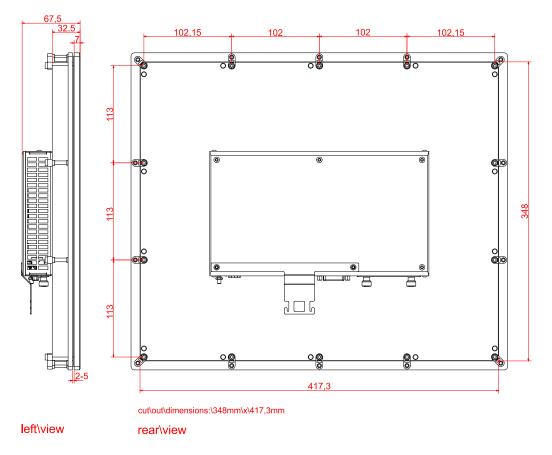

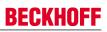

### CPX2721-0010

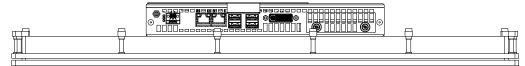

### bottom\view

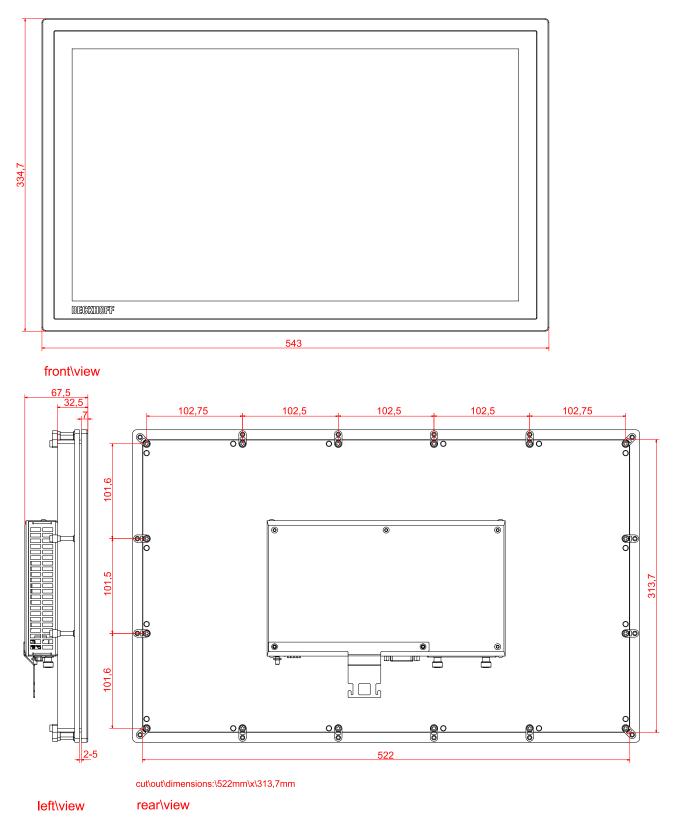

# 9 Technical Data

| Product name                                     | CPX2715-0010                                                                                                    | CPX2719-0010              | CPX2721-0010          |
|--------------------------------------------------|----------------------------------------------------------------------------------------------------|---------------------------|-----------------------|
| Dimensions (W x H x D)                           | 368.2 x 295.3 x 67,5<br>mm                                                                                                    | 438,3 x 369 x 67,5 mm     | 543 x 334.7 x 67,5 mm |
| Weight                                           | approx. 4.7 kg                                                                                                    | approx. 6.8 kg            | approx. 7 kg          |
| Clamping Levers: tightening torque of the screws | 1 to 1.2 Nm                                                                                                    |                           |                       |
| Supply voltage                                   | 24 V DC (22 – 30 V DC                                                                                                    | ()                        |                       |
| Power consumption                                | max. 25 W                                                                                                    | max. 32 W                 | max. 40 W             |
| UL-compliance (in progress)                      | (in progress) • Using a power supply class 2 or                                                                                                    |                           |                       |
|                                                  | <ul> <li>Fuse protection w<br/>table 2C</li> </ul>                                                                                                    | vith 4 A, according to UL | 60950.2 chapter 2.5,  |
| Interfaces                                       | 2 Ethernet adapter 10/100/1000BASE-T with RJ-45 connection                                                                                                    |                           |                       |
|                                                  | 4 USB 2.0 interfaces                                                                                                    |                           |                       |
|                                                  | 1 DVI-I interface                                                                                                    |                           |                       |
| Protection class                                 | Front side IP65, rear side IP20                                                                                                    |                           |                       |
| Shock resistance (Sinusoidal                     | EN 60068-2-6:                                                                                                    | 10 bis 58 Hz:             | 0,035 mm              |
| vibration)                                       | -                                                                                                    | 58 bis 500 Hz             | 0,5 G (~ 5 m/ s²)     |
| Shock resistance (Shock)                         | EN 60068-2-27:                                                                                                    | 5 G (~ 50 m/ s²), duratio | n: 30 ms              |
| EMC compatibility                                | Resistance to interference conforms to EN 61000-6-2                                                                                                    |                           |                       |
| EMC compatibility                                | Emission of interference conforms to EN 61000-6-4                                                                                                    |                           |                       |
| Permissible ambient temperature                  | Operation: 0°C to +55°C (CPX27xx-0010)<br>Operation: 0°C to +45°C with 2 1/2-inch HDD (CPX27xx-0010)                                                                                                    |                           |                       |
|                                                  | Transport/ storage: -20°C to +70°C                                                                                                    |                           |                       |
| Pollution degree                                 | 2                                                                                                    |                           |                       |
| Permissible relative humidity                    | to 95%, no condensation                                                                                                    |                           |                       |
| Transport and storage                            | The same values for atmospheric humidity and shock resistance are to<br>be observed during transport and storage as in operation. Suitable<br>packaging of the Panel PC can improve the resistance to impact during<br>transport. |                           |                       |
| Certifications                                   | CE                                                                                                    |                           |                       |

# 10 Appendix

# **10.1** Standards reference for explosive atmospheres

The following standards have been used:

### ATEX

| Standard                 | Description                                                                          |
|--------------------------|--------------------------------------------------------------------------------------|
| EN 60079-0:2012+A11:2013 | Explosive atmospheres - Part 0: Equipment - General requirements                     |
| EN 60079-7:2015          | Explosive atmospheres - Part 7: Equipment protection by increased safety<br>"e"      |
| EN 60079-31:2014         | Explosive atmospheres - Part 31: Equipment dust ignition protection by enclosure "t" |

### IECEx

| Standard                 | Description                                                                          |
|--------------------------|--------------------------------------------------------------------------------------|
| IEC 60079-0:2011         | Explosive atmospheres - Part 0: Equipment - General requirements                     |
| IEC 60079-7:2015+A1:2017 | Explosive atmospheres - Part 7: Equipment protection by increased safety<br>"e"      |
| IEC 60079-31:2013        | Explosive atmospheres - Part 31: Equipment dust ignition protection by enclosure "t" |

# **10.2** Approvals for USA and Canada

### FCC: Federal Communications Commission Radio Frequency Interference Statement

This equipment has been tested and found to comply with the limits for a Class A digital device, pursuant to Part 15 of the FCC Rules. These limits are designed to provide reasonable protection against harmful interference when the equipment is operated in a commercial environment. This equipment generates, uses, and can radiate radio frequency energy and, if not installed and used in accordance with the instruction manual, may cause harmful interference to radio communications. Operation of this equipment in a residential area is likely to cause harmful interference in which case the user will be required to correct the interference at his own expense.

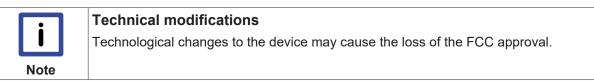

### FCC: Canadian Notice

This equipment does not exceed the Class A limits for radiated emissions as described in the Radio Interference Regulations of the Canadian Department of Communications.

# **10.3** Support and Service

Beckhoff and their partners around the world offer comprehensive support and service, making available fast and competent assistance with all questions related to Beckhoff products and system solutions.

### Beckhoff's branch offices and representatives

Please contact your Beckhoff branch office or representative for <u>local support and service</u> on Beckhoff products!

The addresses of Beckhoff's branch offices and representatives round the world can be found on her internet pages:

http://www.beckhoff.com

You will also find further documentation for Beckhoff components there.

#### **Beckhoff Headquarters**

Beckhoff Automation GmbH & Co. KG

Huelshorstweg 20 33415 Verl Germany

Phone: Fax: e-mail: +49(0)5246/963-0 +49(0)5246/963-198 info@beckhoff.com

### **Beckhoff Support**

Support offers you comprehensive technical assistance, helping you not only with the application of individual Beckhoff products, but also with other, wide-ranging services:

- support
- · design, programming and commissioning of complex automation systems
- and extensive training program for Beckhoff system components

| Hotline: | +49(0)5246/963-157   |
|----------|----------------------|
| Fax:     | +49(0)5246/963-9157  |
| e-mail:  | support@beckhoff.com |

### **Beckhoff Service**

The Beckhoff Service Center supports you in all matters of after-sales service:

- · on-site service
- repair service
- · spare parts service
- hotline service

 Hotline:
 +49(0)5246/963-460
 +49(0)5246/963-479

 Fax:
 +49(0)5246/963-479
 service@beckhoff.com

 e-mail:
 service@beckhoff.com